# **Using Behaviours**

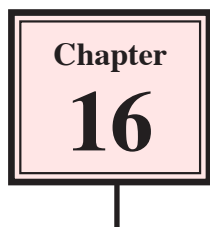

Behaviours are snippets of Flash commands that can be applied to animations. They allow you to use Flash's action commands without needing a detailed knowledge of how to write action scripts. To illustrate the use of BEHAVIOURS an animation that allows to user to click on a gun to fire a bullet will be created. This is a technique employed in some computer games.

## **Loading the Prepared File**

- 1 Load Flash or close the current file, then click on the OPEN button.
- 2 Access the FLASHcs4 SUPPORT FILES, open the CHAPTER 16 folder and load the SHOOT file.
- 3 Save the animation in your STORAGE folder under the name:

Shoot

### **Looking at the Animation**

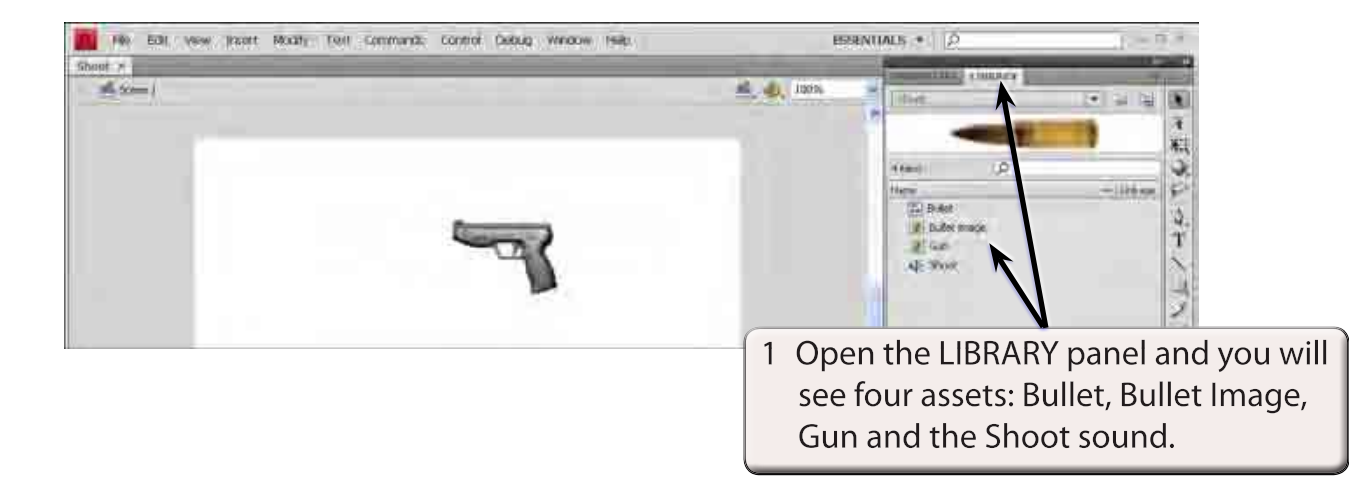

2 Play the animation and the bullet should 'fire' from the gun. It is just a simple motion tween that moves the bullet from behind the gun to the left of the stage. We want the animation (and a sound) to play only when the gun is clicked on.

# **Stopping the Animation**

A stop command needs to be inserted so that the animation will not automatically play. It is good practice to put all your action commands in their own layer.

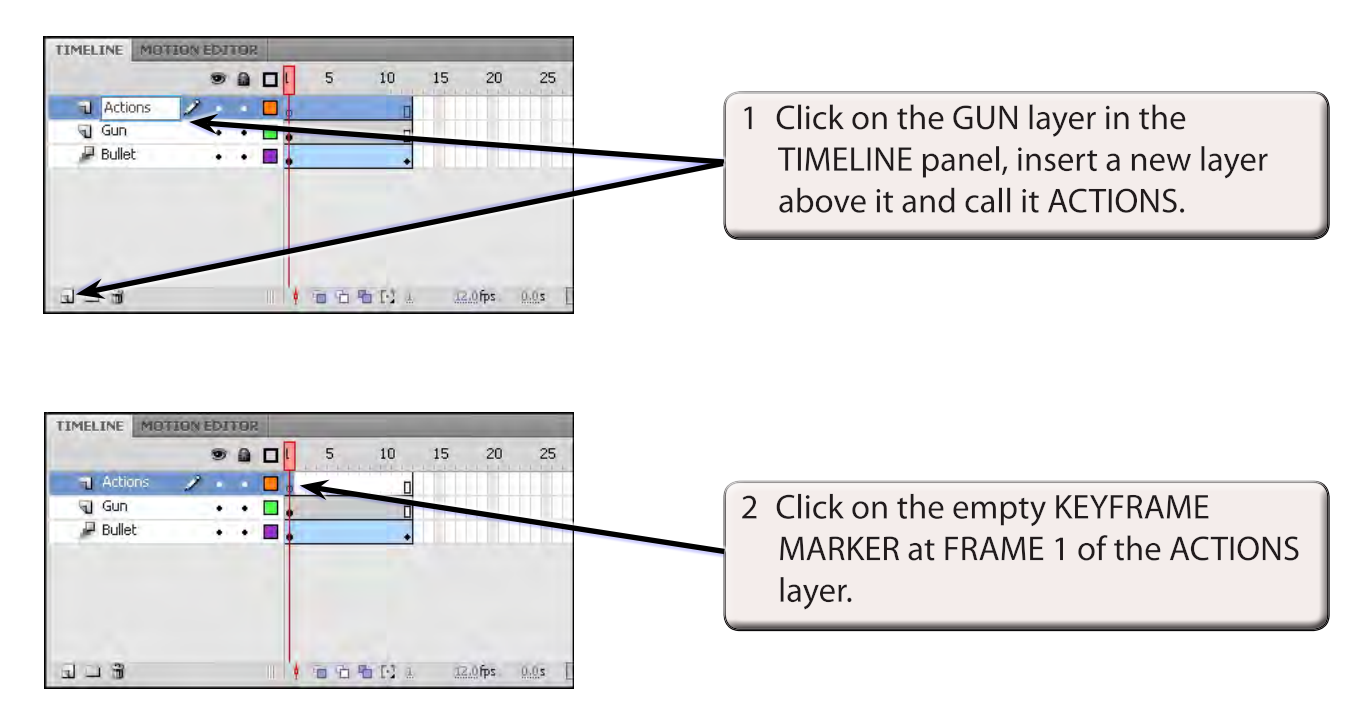

3 The ACTIONS panel needs to be opened. Display the WINDOW menu and select ACTIONS.

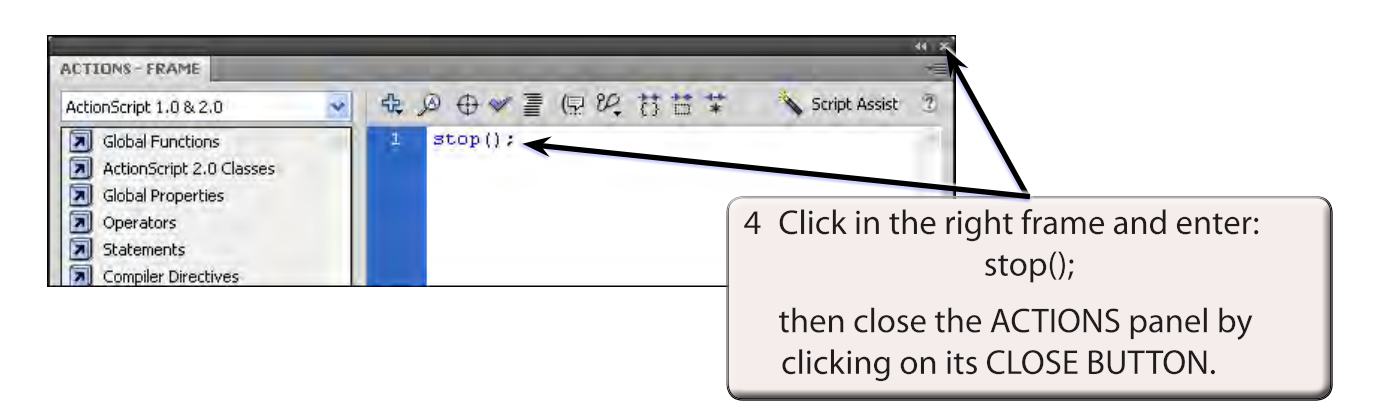

#### **NOTE: A small o is added above the blank KEYFRAME MARKER in the ACTIONS layer. This is the STOP symbol.**

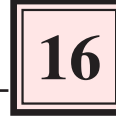

- 5 Select TEST MOVIE from the CONTROL menu and the bullet should not move.
- 6 Close the TEST MOVIE screen.

#### **Setting an Invisible Button**

To allow a user to click on the gun an invisible button needs to be set over it.

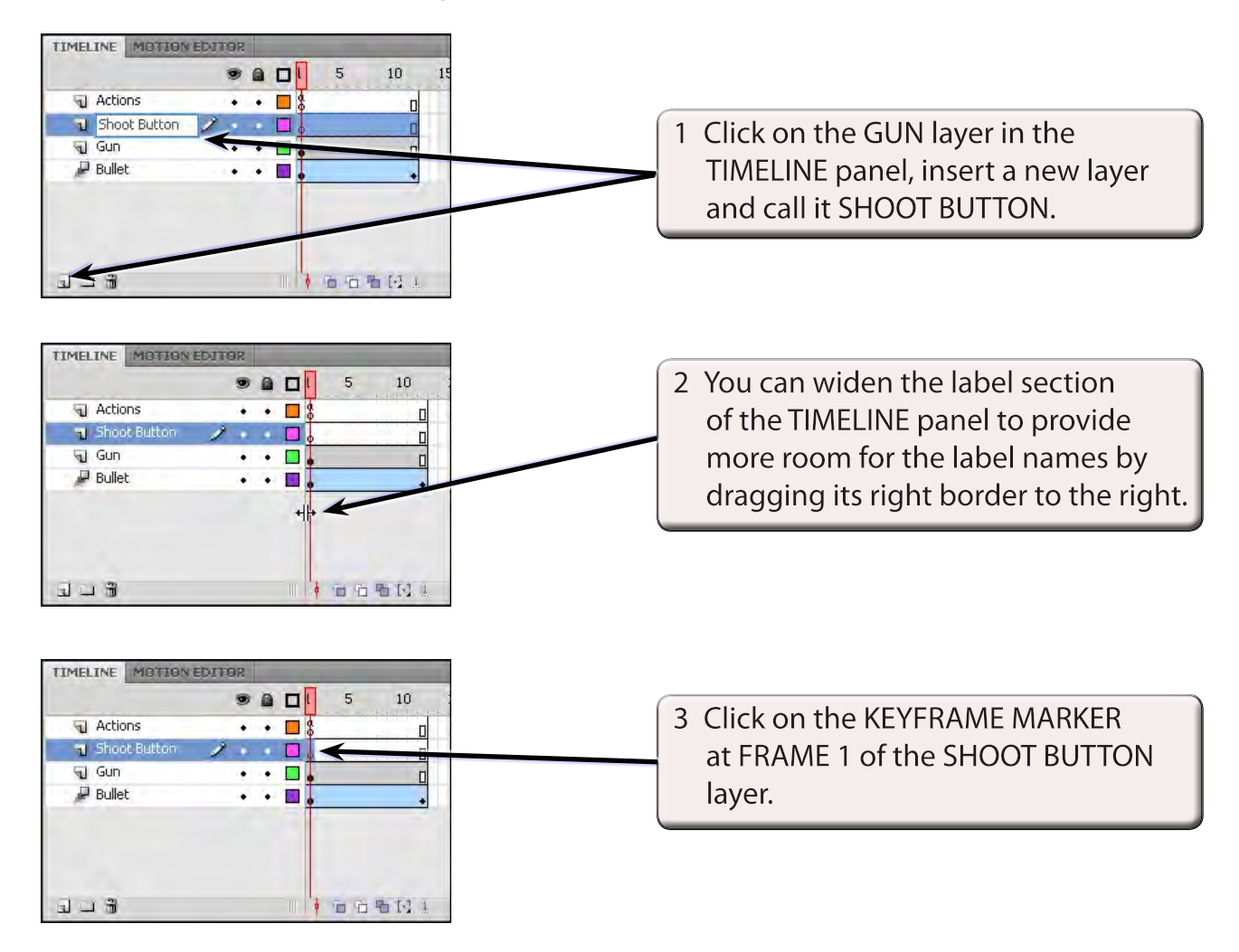

4 Display the INSERT menu and select NEW SYMBOL.

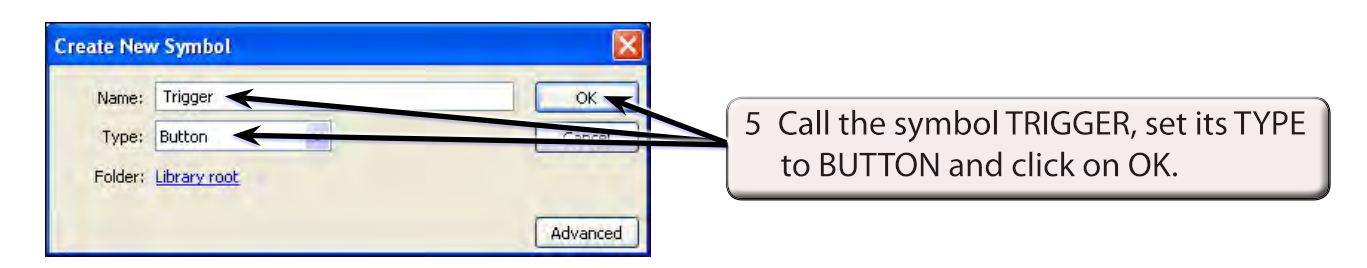

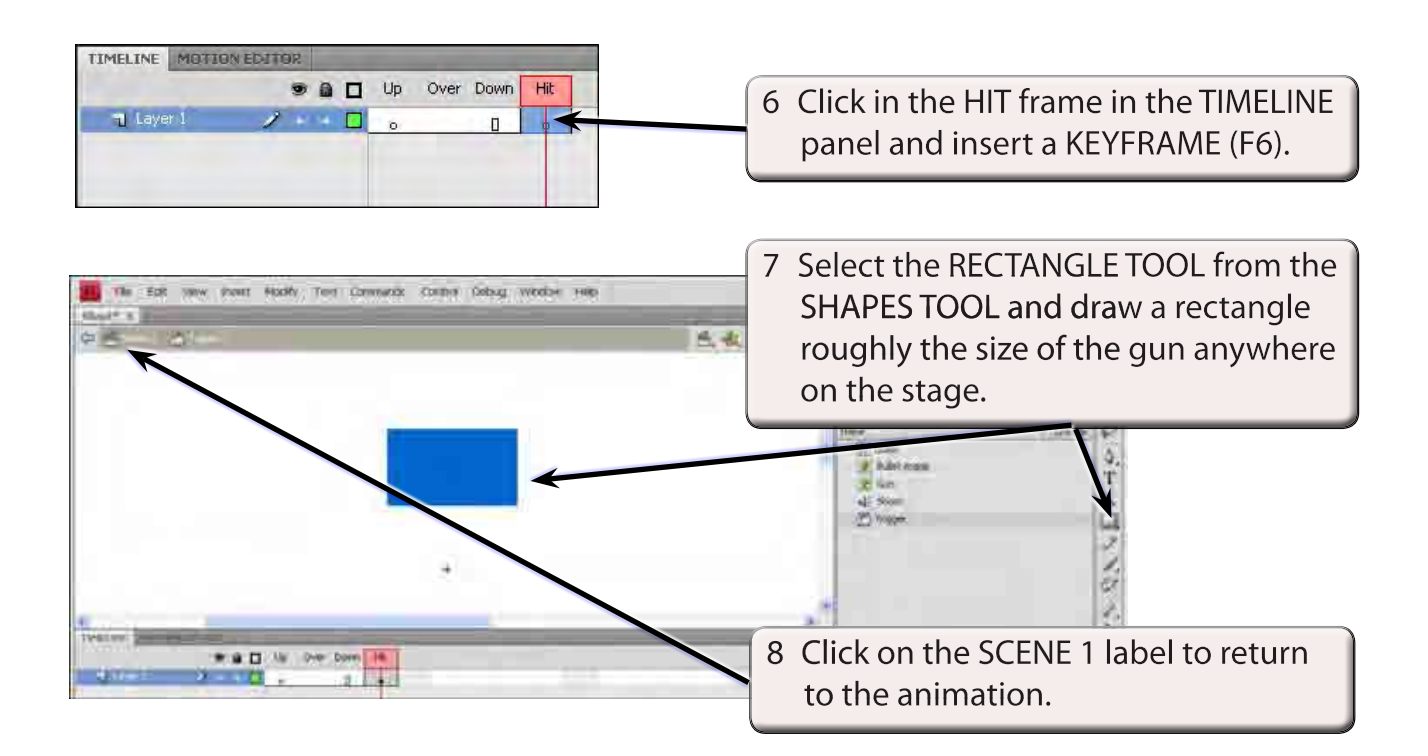

**NOTE: The colour of the rectangle doesn't matter as it won't display in the animation. It is simply a HIT AREA for the mouse to click on.** 

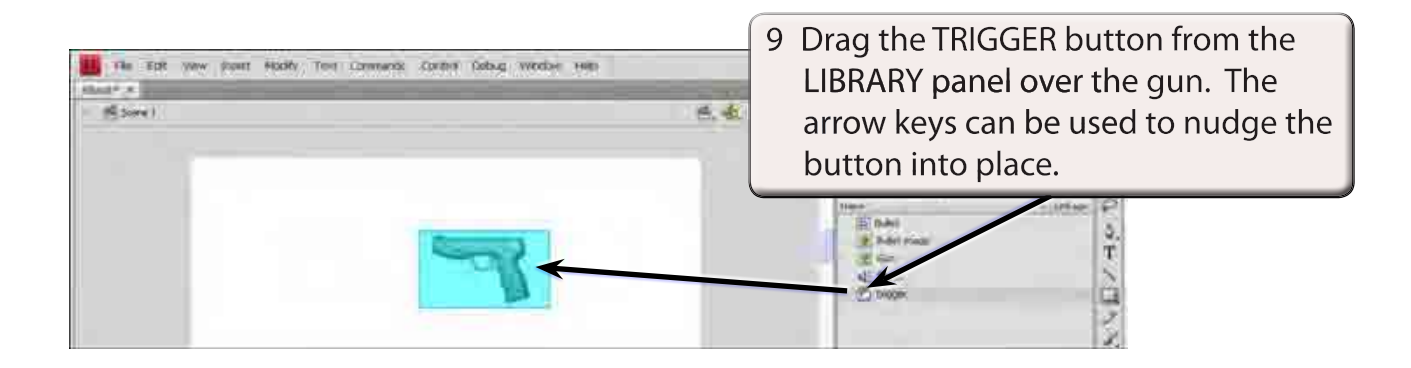

- **NOTE: i If the rectangle is the wrong size, double click on the TRIGGER symbol in the LIBRARY panel and adjust its size.**
	- **ii You could set the TRIGGER button to just the size of the trigger on the gun. You could create a computer game where the HIT area becomes progressively smaller as a player progresses to higher levels.**